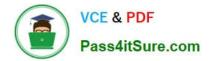

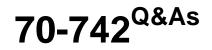

## Identity with Windows Server 2016

# Pass Microsoft 70-742 Exam with 100% Guarantee

Free Download Real Questions & Answers **PDF** and **VCE** file from:

https://www.pass4itsure.com/70-742.html

100% Passing Guarantee 100% Money Back Assurance

Following Questions and Answers are all new published by Microsoft Official Exam Center

Instant Download After Purchase

100% Money Back Guarantee

😳 365 Days Free Update

800,000+ Satisfied Customers

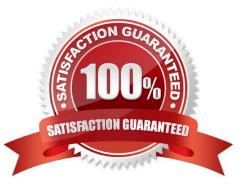

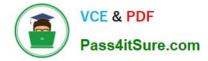

#### **QUESTION 1**

Your network contains a single-domain Active Directory forest named contoso.com. The forest functional level is Windows Server 2016. The Active Directory Recycle Bin feature is enabled.

You need to design a procedure to restore the values of user object attributes if the values are changed accidentally.

Which cmdlets should you include in the procedure? To answer, select the appropriate options in the answer area.

NOTE: Each correct selection is worth one point.

Hot Area:

### **Answer Area**

| Cmdlet to capture the attribute value | Olub                                            | • |
|---------------------------------------|-------------------------------------------------|---|
| changes:                              | Add-History                                     |   |
|                                       | Enable-ADOptional Feature                       |   |
|                                       | New-AdlStore                                    |   |
|                                       | New-ADSnapshot                                  |   |
|                                       | New-VirtualDiskSnapshot                         |   |
| Cmdlets to restore the attribute      | - Por                                           | V |
| values:                               | Enable-ADOptionalFeature and Repair-ADAttribute |   |
|                                       | Enable-ADOptionalFeature and Restore-ADObject   |   |
|                                       | Mount-ADDatabase and Repair-ADAttribute         |   |
|                                       | Move-ADObject and Restore-ADObject              |   |

Correct Answer:

### **Answer Area**

| Cmdlet to capture the attribute value | Oller                                           | • |
|---------------------------------------|-------------------------------------------------|---|
| changes:                              | Add-History                                     |   |
|                                       | Enable-ADOptionalFeature                        |   |
|                                       | New-AdlStore                                    |   |
|                                       | New-ADSnapshot                                  |   |
|                                       | New-Virtual DiskSnapshot                        |   |
| Cmdlets to restore the attribute      | Q <sup>Q</sup>                                  |   |
| values:                               | Enable-ADOptionalFeature and Repair-ADAttribute |   |
|                                       | Enable-ADOptionalFeature and Restore-ADObject   |   |
|                                       | Mount-ADDatabase and Repair-ADAttribute         |   |
|                                       | Move-ADObject and Restore-ADObject              |   |

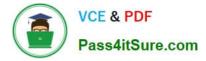

#### **QUESTION 2**

Your company has a main office and three branch offices. The network contains an Active Directory domain named contoso.com.

The main office contains three domain controllers. Each branch office contains one domain controller.

You discover the new settings in the Default Domain Policy are not applied in one of the branch offices, but all other Group Policy objects (GPOs) are applied.

You need to check the replication of the Default Domain Policy for the branch office.

What should you do from a domain controller in the main office?

A. From Group Policy Management, click Default Domain Policy under Contoso.com, and then open the Scope tab.

B. From a command prompt, run dcdiag.exe.

C. From a command prompt, run repadmin.exe.

D. From Windows PowerShell, run the Get-GPOReport cmdlet.

Correct Answer: C

#### **QUESTION 3**

A technician named Tech1 is assigned the task of joining the laptops to the domain. The computer accounts of each laptop must be in an organizational unit (OU) that is associated to the department of the user who will use that laptop. The

laptop names must start with four characters indicating the department followed by a four-digit number.

Tech1 is a member of the Domain Users group only. Tech1 has the administrator logon credentials for all the laptops.

You need Tech1 to join the laptops to the domain. The solution must ensure that the laptops are named correctly, and that the computer accounts of the laptops are in the correct OUs.

Solution: You script the creation of files for an offline domain join, and then you give the files to Tech1.

You instruct Tech1 to sign in to each laptop, and then to run djoin.exe.

Does this meet the goal?

A. Yes

B. No

Correct Answer: B

#### **QUESTION 4**

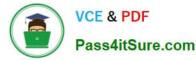

You create a user account that will be used as a template for new user accounts.

Which setting will be copied when you copy the user account from Active Directory Users and Computers?

- A. the Department attribute
- B. the Description attribute
- C. Permission
- D. Remote Desktop Services Profile

Correct Answer: A

A user template in Active Directory can be used if you are creating users for a specific department, with exactly the same properties, and membership to the same user groups. A user template is nothing more than a disabled user account that has all these settings already in place.

References: http://www.rebeladmin.com/2014/07/create-users-with-user-templates-in-ad/

#### **QUESTION 5**

Your network contains an Active Directory domain named contoso.com.

Domain users use smart cards to sign in to their client computer.

Some users report that it takes a long time to sign in to their computer and that the logon attempt times out, so they must restart the sign in process.

You discover that the issues to checking the certificate revocation list (CRL) of the smart card certificates.

You need to resolve the issue without diminishing the security of the smart card logons.

What should you do?

A. From the properties of the smart card\\'s certificate template, modify the Request Handling settings.

B. From the properties of the smart card\\'s certificate template, modify the Issuance Requirements settings.

C. Deactivate certificate revocation checks on the computers.

D. Implement an Online Certification Status Protocol (OCSP) responder.

Correct Answer: D

Latest 70-742 Dumps

70-742 PDF Dumps

70-742 Exam Questions

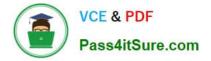

To Read the Whole Q&As, please purchase the Complete Version from Our website.

# Try our product !

100% Guaranteed Success
100% Money Back Guarantee
365 Days Free Update
Instant Download After Purchase
24x7 Customer Support
Average 99.9% Success Rate
More than 800,000 Satisfied Customers Worldwide
Multi-Platform capabilities - Windows, Mac, Android, iPhone, iPod, iPad, Kindle

We provide exam PDF and VCE of Cisco, Microsoft, IBM, CompTIA, Oracle and other IT Certifications. You can view Vendor list of All Certification Exams offered:

#### https://www.pass4itsure.com/allproducts

## **Need Help**

Please provide as much detail as possible so we can best assist you. To update a previously submitted ticket:

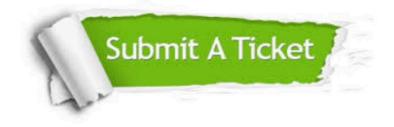

#### **One Year Free Update**

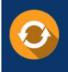

Free update is available within One Year after your purchase. After One Year, you will get 50% discounts for updating. And we are proud to boast a 24/7 efficient Customer Support system via Email.

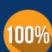

Money Back Guarantee

To ensure that you are spending on quality products, we provide 100% money back guarantee for 30 days from the date of purchase.

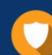

#### Security & Privacy

We respect customer privacy. We use McAfee's security service to provide you with utmost security for your personal information & peace of mind.

Any charges made through this site will appear as Global Simulators Limited. All trademarks are the property of their respective owners. Copyright © pass4itsure, All Rights Reserved.